## HOW TO APPLY TO A DISTRICT APPLICATION PROGRAM

THE INITIAL APPLICATION PERIOD FOR THE 2024-25 SCHOOL YEAR IS JANUARY 9 THROUGH 5 PM ON JANUARY 19!

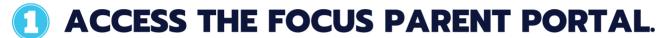

To complete an application, families must use the online Focus Parent Portal at https://focus.pcsb.org. Use the same link to set up an account with your email. You can use any computer, including a school computer, to login and apply.

## COMPLETE THE APPLICATION.

- Click the Student Reservation System link on the left side.
- Choose the enrollment option that applies to your family and select continue.
- Select District Application Program (Magnet, Fundamental, & Career Academy Programs)
- Choose Make an Application for NEXT School Year and select continue.
- Enter your student's legal first name, last name, and birthdate; or student ID number and select continue.
- Click the button next to your child's name. If your child's name is not listed, follow the instructions on the screen and then select continue.
- Enter your house number and street name and select continue.
- Click the button next to your address. If it is not listed, follow the instructions on the screen.
- Verify your address is correct and select continue.
- Answer the questions regarding siblings, current programs, and PCSB employee status. This is how the computer assigns priority to your first ranked choice. Information entered here will be validated by the school to which you are applying. Select continue.
- Select Elementary, Middle, or High School to have the available programs appear.
- Rank them in order of preference, 1-5 with 1 being the first choice. Choose up to 5 programs and select continue.
- Review your selections and check I Agree. Review the DAP stipulations and select "I understand." Select continue.
- Print a copy and enter your contact information to have a confirmation sent to you.

## **3 SUBMIT DOCUMENTATION.**

If you are new to Pinellas County Schools and you applied to a Center for Gifted Studies or a High School AICE or IB program, contact the individual program coordinator to submit your student testing and grading data for evaluation against the specific application criteria.

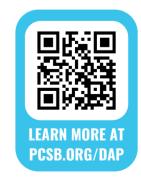

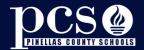